# **1. OBJETIVO**

Establecer las instrucciones para que los funcionarios de la alcaldía de Popayán accedan a los correos institucionales.

# **2. RESPONSIBLE**

Responsable de la implementación del documento es el cargo de Jefe de la Oficina Asesora de las TIC.

## **3. ALCANCE**

Este procedimiento aplica a todos los funcionarios de la alcaldía de Popayán e inicia con el ingreso al navegador y termina con el acceso a correo institucional del funcionario.

### **4. TERMINOS Y DEFINICIONES**

- NAVEGADOR: programa que permite navegar por internet u otra red informática de comunicaciones.
- CORREO ELECTRÓNICO: también conocido como e-mail, un término inglés derivado de electronic mail) es un servicio que permite el intercambio de mensajes a través de sistemas de comunicación electrónicos.

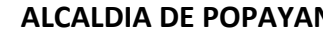

Página 2 de 7

Descripción del instructivo: existen dos maneras de ingresar a los correos institucionales.

- > Primer método de ingreso:
- 1. Ingresar a [www.popayan.gov.co m](http://www.popayan.gov.co/)ediante su explorador de internet.

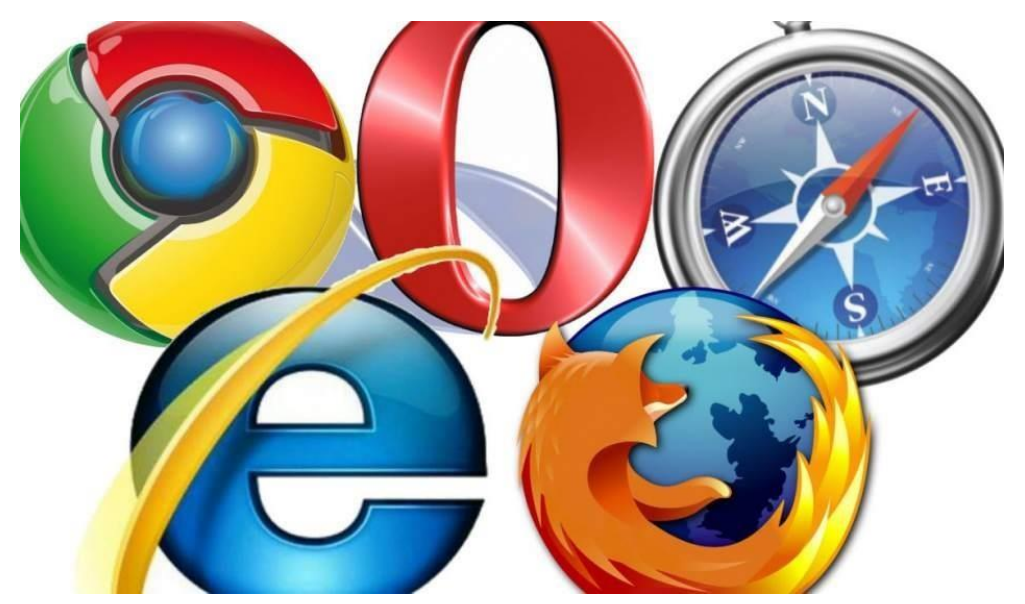

Ir a la parte inferior de la página web de la alcaldía municipal

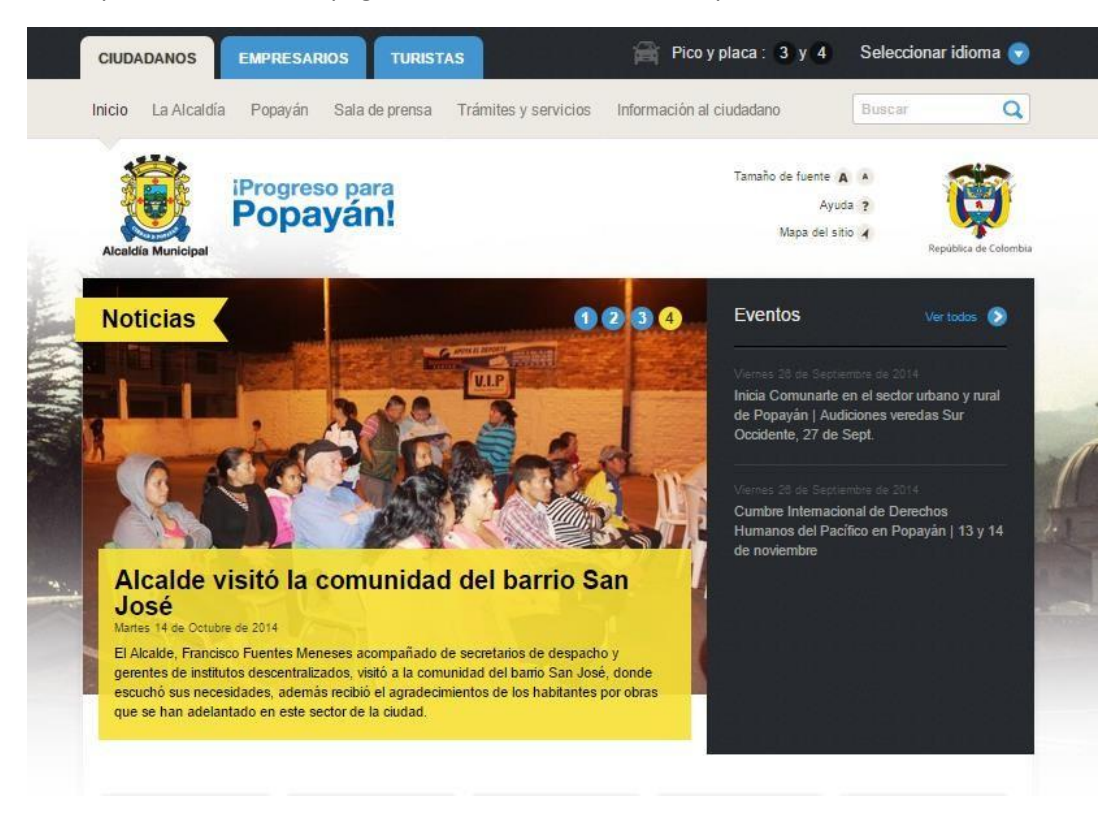

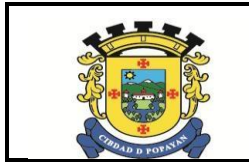

# **ALCALDIA DE POPAYAN I-TIC-PGL-01**

**INSTRUCTIVO PARA INGRESO A LOS CORREOS ELECTRÓNICOS DE LA ALCALDÍA MUNICIPAL DE POPAYÁN**

Versión: 01

Página 3 de 7

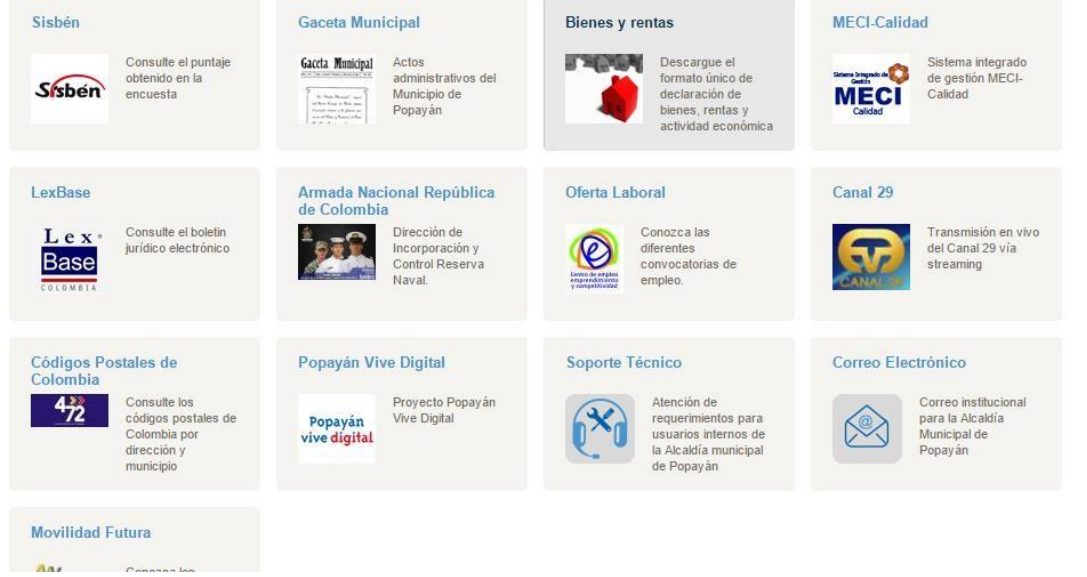

2. Hacer clic en el link de correo electrónico

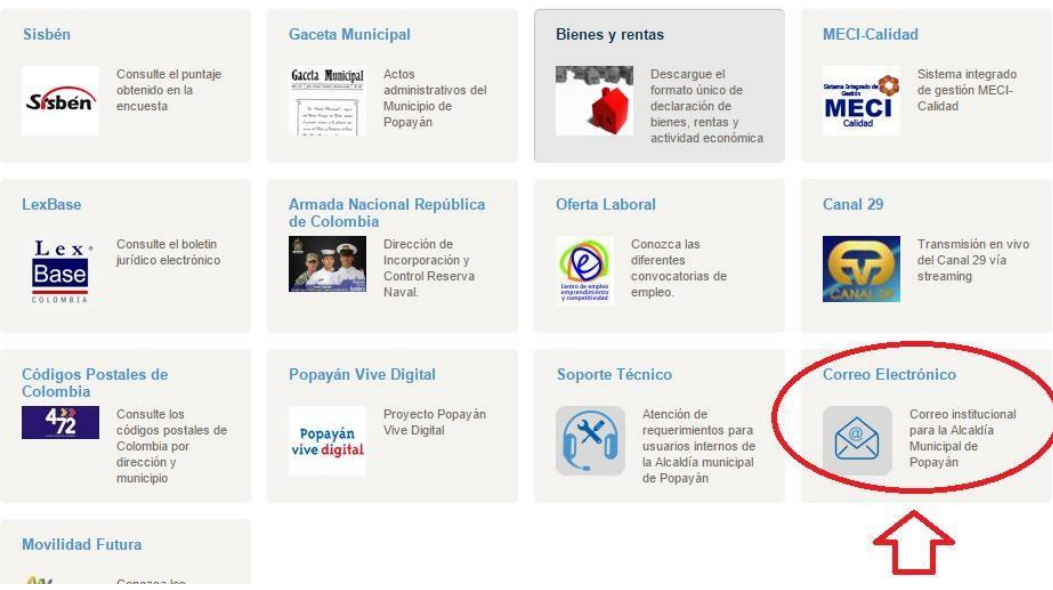

3. Al ingresar digitar su usuario y contraseña (si usted no tiene usuario para hacer uso de este servicio puede solicitar a la Oficina Asesora de Sistemas Mediante el sistemaGLPI)

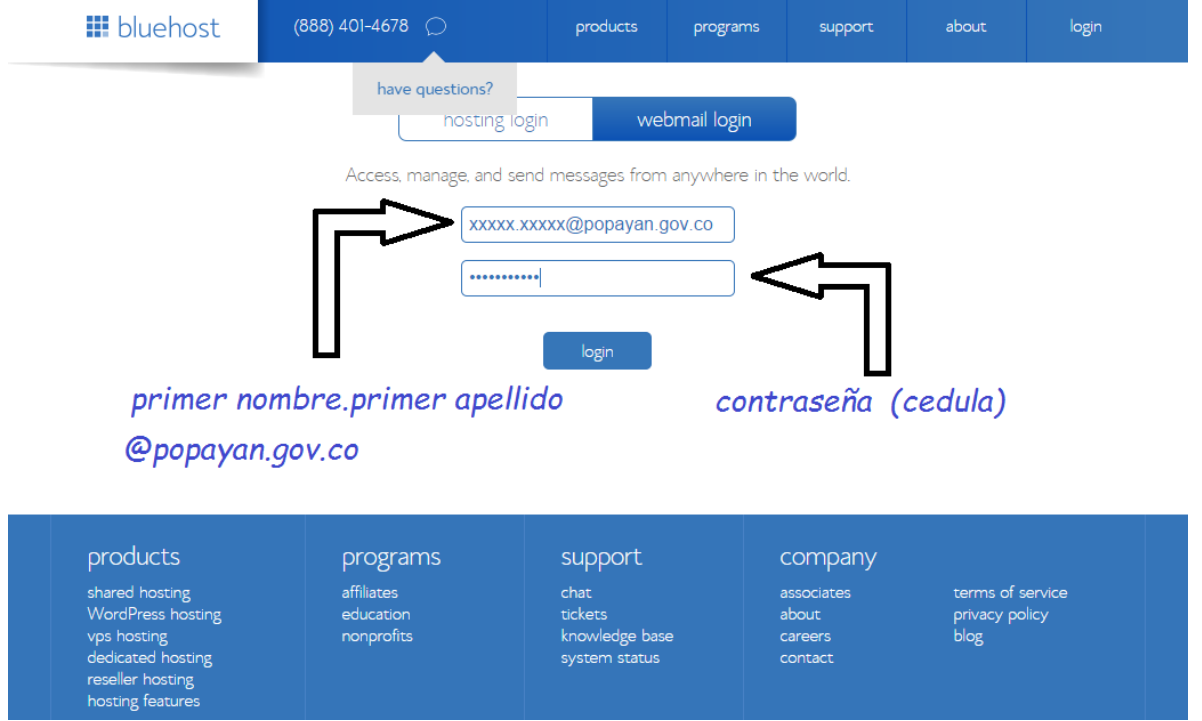

4. Cuando se encuentre validado en el servidor escoja la interfaz "ROUNDCUBE" para hacer uso del correo

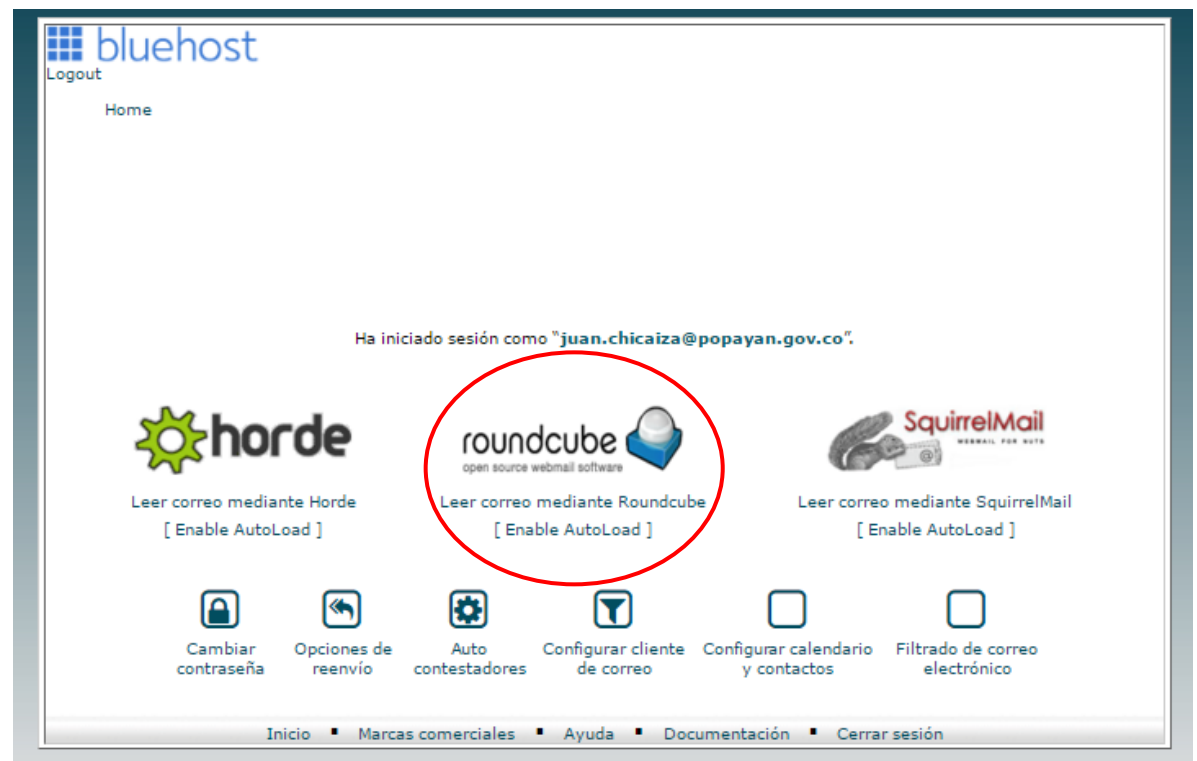

- > Segundo método de ingreso:
- 1. Ingresar a [www.bluehost.com](http://www.bluehost.com/) mediante su explorador de internet.

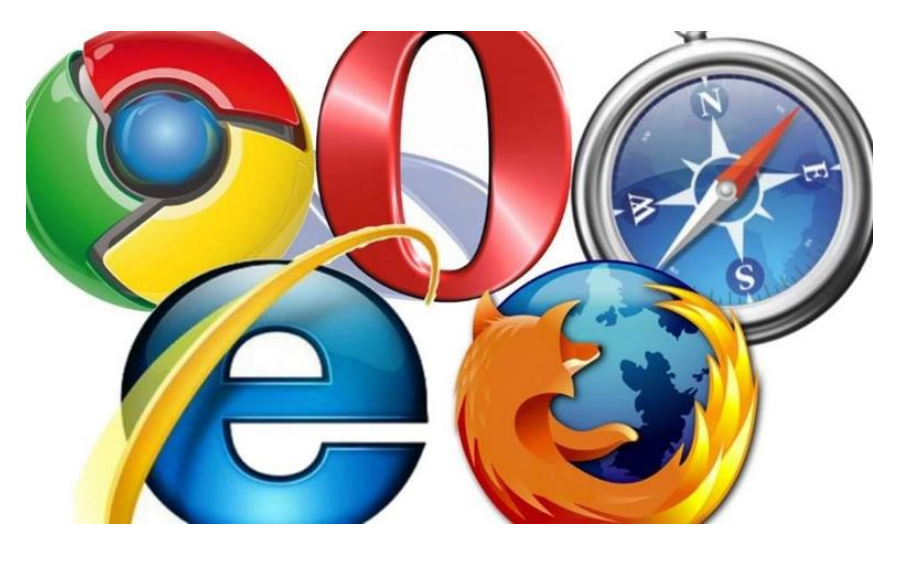

Dirigirse al botón de Login que se muestra en la siguiente imagen y hacer clic sobre el mismo.

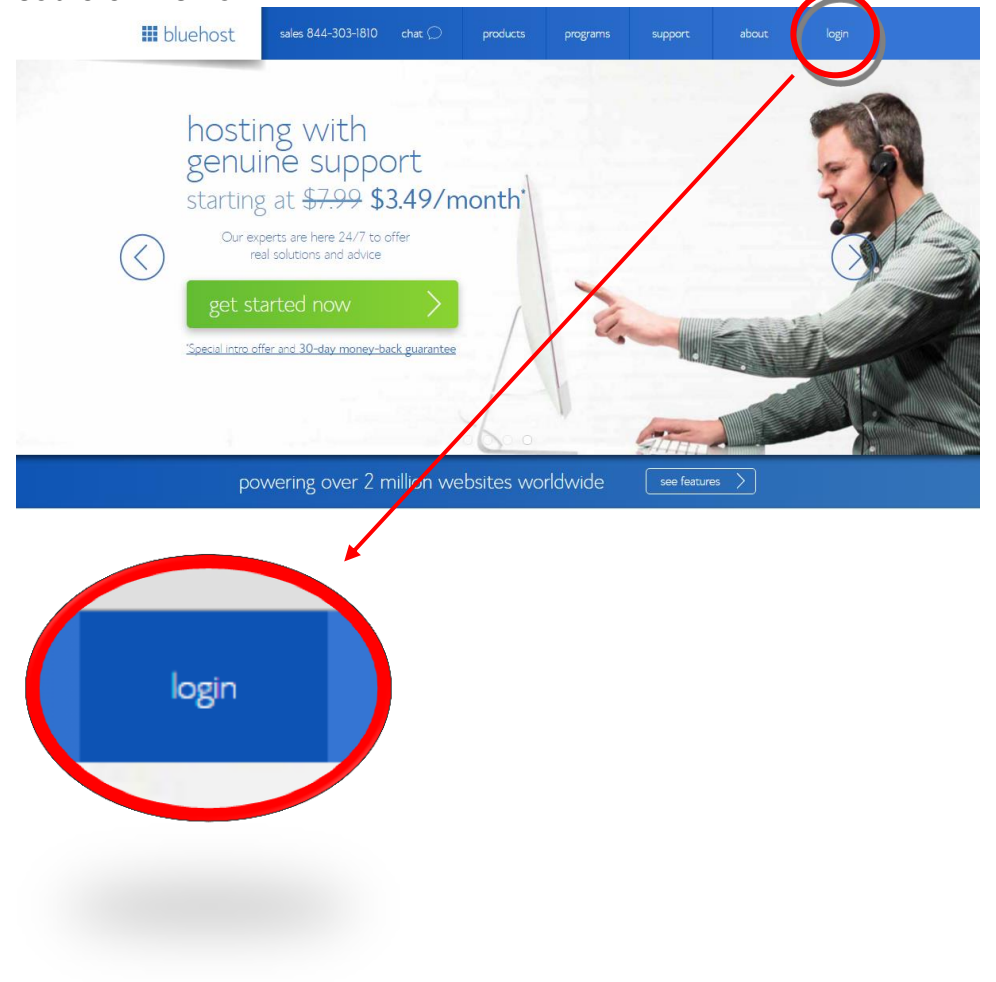

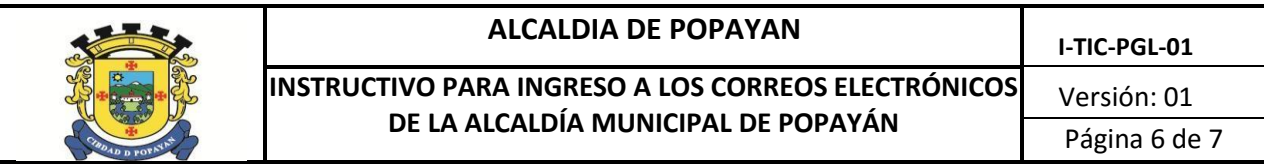

2. Hacer clic sobre el botón "webmail login" que se señala en la siguiente imagen.

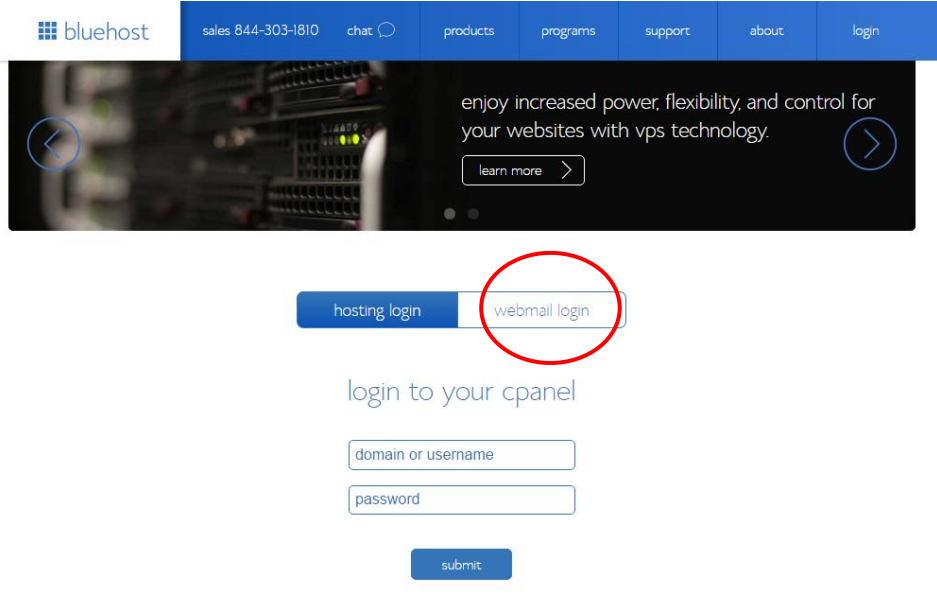

3. Ingrese sus credenciales de acceso

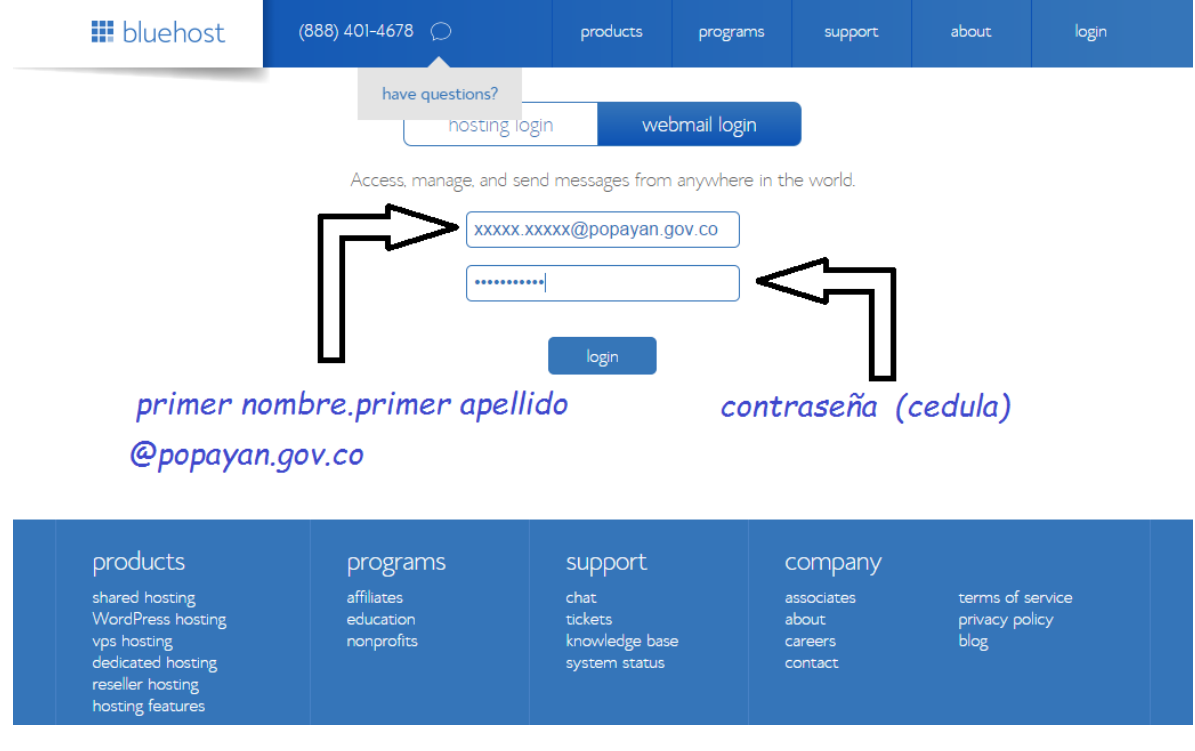

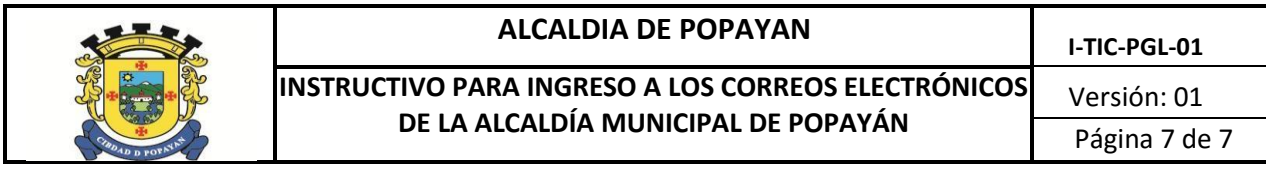

4. Cuando se encuentre validado en el servidor escoja la interfaz "ROUNDCUBE" para hacer uso del correo

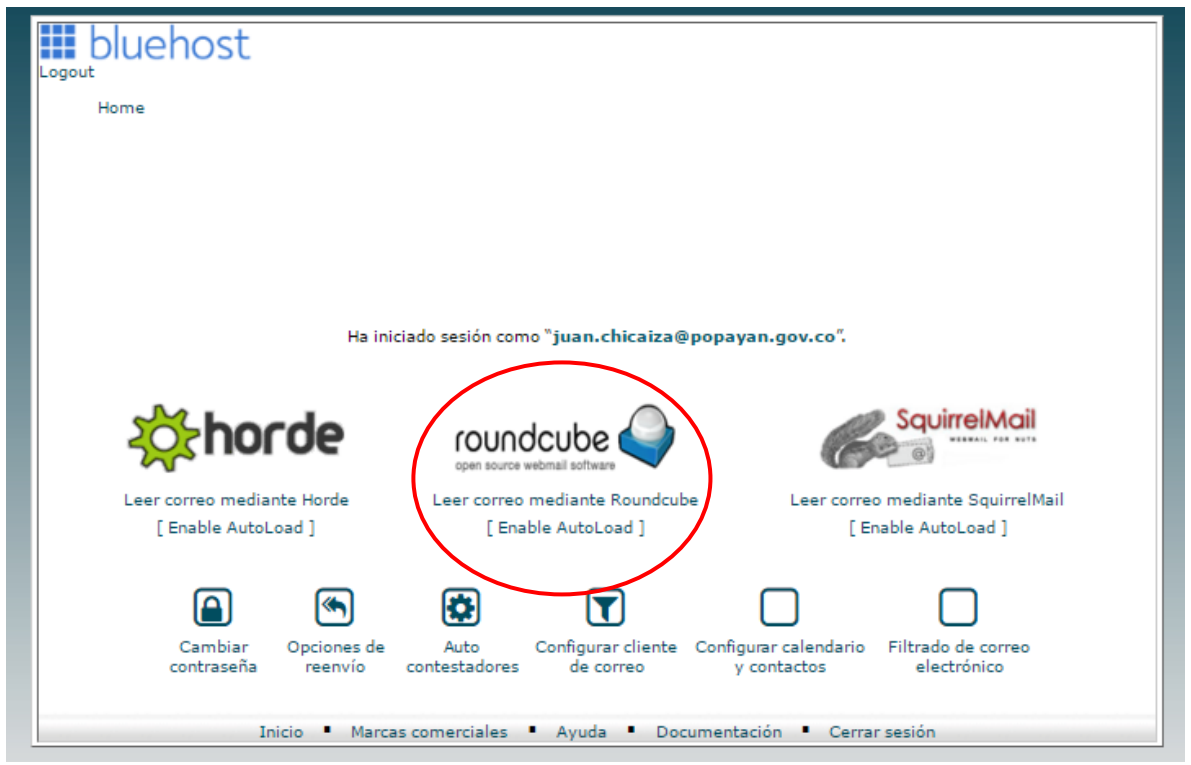

#### **CONTROL DE ACTUALIZACIONES:**

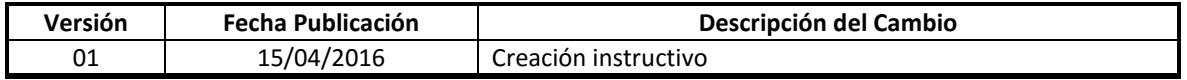

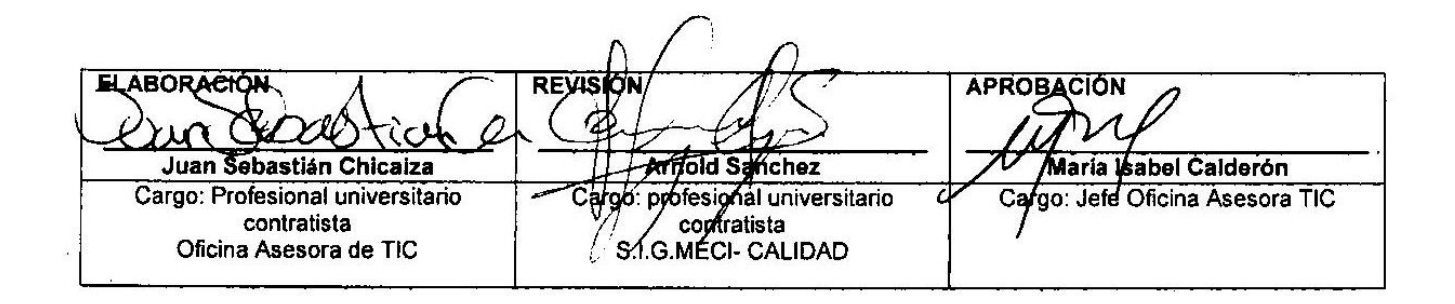